# **Screening Workflows And Nanomaterials Documentation**

*Release 0.7.0*

**Felipe Zapata**

**Apr 19, 2023**

### Contents:

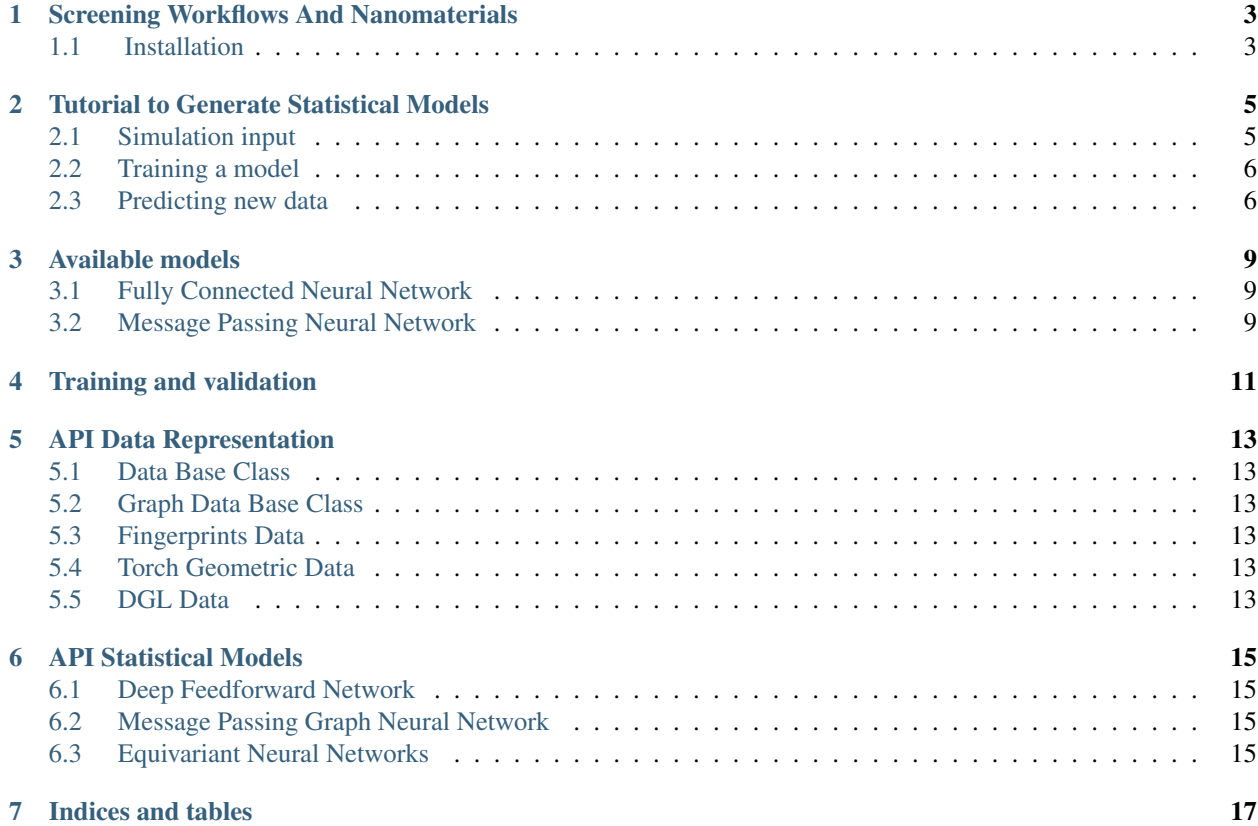

### Screening Workflows And Nanomaterials

<span id="page-6-0"></span>Swan is a Python pacakge to create statistical models using machine learning to predict molecular properties. See [Documentation.](https://swan.readthedocs.io/en/latest/)

#### <span id="page-6-1"></span>**1.1 Installation**

- Download miniconda for python3: [miniconda](https://docs.conda.io/en/latest/miniconda.html) (also you can install the complete [anaconda](https://www.anaconda.com/distribution/#download-section) version).
- Install according to: [installConda.](https://conda.io/projects/conda/en/latest/user-guide/install/index.html)
- Create a new virtual environment using the following commands:
	- conda create -n swan
- Activate the new virtual environment
	- conda activate swan

To exit the virtual environment type conda deactivate.

#### **1.1.1 Dependencies installation**

- Type in your terminal:
	- conda activate swan

Using the conda environment the following packages should be installed:

- install [RDKit](https://www.rdkit.org) and [H5PY:](https://www.h5py.org/)
	- *conda install -y -q -c conda-forge h5py rdkit*
- install [Pytorch](https://pytorch.org) according to [this](https://pytorch.org/get-started/locally/) recipe
- install [Pytorch\\_Geometric dependencies.](https://github.com/rusty1s/pytorch_geometric#installation)
- install [DGL using conda](https://www.dgl.ai/pages/start.html)

#### **1.1.2 Package installation**

Finally install the package:

• Install swan using pip: - pip install git+https://github.com/nlesc-nano/swan.git

Now you are ready to use *swan*.

Notes:

• Once the libraries and the virtual environment are installed, you only need to type conda activate swan each time that you want to use the software.

### Tutorial to Generate Statistical Models

<span id="page-8-0"></span>In this tutorial we explore how to create and train statistical models to predict molecular properties using the [Pytorch](https://pytorch.org) library. We will use [smiles](https://en.wikipedia.org/wiki/Simplified_molecular-input_line-entry_system) to represent the molecules and use the [csv](https://en.wikipedia.org/wiki/Comma-separated_values) file format to manipulate the molecules and their properties.

As an example, we will predict the *activity coefficient\_* for a subset of carboxylic acids taken from the *GDB-13 database\_*. Firstly, We randomly takes a 1000 [smiles](https://en.wikipedia.org/wiki/Simplified_molecular-input_line-entry_system) from the database and compute the *activity coefficient\_* using the *COSMO approach\_*. We store the values in the *thousand.csv\_* file.

A peek into the file will show you something like:

```
smiles,E_solv,gammas
OC(=O)C1OC(C#C)C2NC1C=C2,-11.05439751550119,8.816417146193844
OC(=O)C1C2NC3C(=O)C2CC13O,-8.98188869016993,52.806217658944995
OC(=O)C=C(C#C)C1NC1C1CN1,-11.386853547889574,6.413128231164093
OC(=O)C1=CCCCC2CC2C#C1,-10.578966144649726,1.426566948888662
```
Where the first column contains the index of the row, the second the solvation energy and finally the *activity coefficients\_* denoted as *gammas*. Once we have the data we can start exploring different statistical methods.

*swan* offers a thin interface to [Pytorch.](https://pytorch.org) It takes [yaml](https://yaml.org) file as input and either train an statistical model or generates a prediction using a previously trained model. Let's briefly explore the *swan* input.

### <span id="page-8-1"></span>**2.1 Simulation input**

A typical *swan* input file looks like:

```
dataset_file:
  tests/test_files/thousand.csv
properties:
  - gammas
use_cuda: True
```
(continues on next page)

(continued from previous page)

```
featurizer:
 fingerprint: atompair
model:
 name: FingerprintFullyConnected
 parameters:
    input_features: 2048 # Fingerprint size
    hidden_cells: 200
    output_features: 1 # We are predicting a single property
torch_config:
 epochs: 100
 batch_size: 100
 optimizer:
   name: sgd
   lr: 0.002
```
dataset\_file: A [csv](https://en.wikipedia.org/wiki/Comma-separated_values) file with the [smiles](https://en.wikipedia.org/wiki/Simplified_molecular-input_line-entry_system) and other molecular properties.

properties: the columns names of hte [csv](https://en.wikipedia.org/wiki/Comma-separated_values) file representing the molecular properties to fit.

featurizer: The type of transformation to apply to the [smiles](https://en.wikipedia.org/wiki/Simplified_molecular-input_line-entry_system) to generates the [features.](https://en.wikipedia.org/wiki/Feature_(machine_learning)) Could be either fingerprint or graph.

Have a look at the *[Available models](#page-12-0)*.

#### <span id="page-9-0"></span>**2.2 Training a model**

In order to run the training, run the following command:

modeller --mode train -i input.yml

*swan* will generate a log file called *output.log* with a timestamp for the different steps during the training. Finally, you can see in your *cwd* a folder called *swan\_models* containing the parameters of your statistical model.

It is possible to restart the training procedure by providing the  $--$ restart option like:

modeller --mode train -i input.yml --restart

#### <span id="page-9-1"></span>**2.3 Predicting new data**

To predict new data you need to provide some smiles for which you want to compute the properties of interest, in this case the *activity coefficient\_*. For doing so, you need to provide in the *dataset\_file* entry of the *input.yml* file the path to a [csv](https://en.wikipedia.org/wiki/Comma-separated_values) file containing the smiles, like the *smiles.csv\_*:

```
,smiles
0, OC(=O)C1CNC2C3C4CC2C1N34
1, OC(=0)C1CNC2COC1(C2)C#C
2, OC (=O) CNC(C=C) C (C=C) C1=N
```
#### Then run the command:

modeler --mode predict -i input.yml

*swan* will look for a *swan\_model.pt* file with the previously trained model and will load it.

Finally, you will find a file called "predicted.csv" with the predicted values for the activity coefficients.

### Available models

<span id="page-12-0"></span>Currently Swan Implements the following models:

### <span id="page-12-1"></span>**3.1 Fully Connected Neural Network**

A standard fully connected neural network that takes *fingerprints* as input features. To use the model you need to specify in the model section of the input YAML file the following:

```
model:
  name: FingerprintFullyConnected
  parameters:
    input_features: 2048
    hidden_cells: 100
    output_features: 1
```
The model takes 3 additional optional parameters: \* input\_features: fingerprint size. Default 2048. hidden cells: Hiden number of cell(or nodes). Default 100. \* num\_labels: the amount of labels to predict. Default 1.

Also, the model requires as a featurizer a fingerprint calculator that can be provided like:

```
featurizer:
 fingerprint: atompair
```
Available fingerprints algorithms are: atompair (default), morgan or torsion. These algorithms are provided by [RDKIT descriptor package.](https://rdkit.org/docs/source/rdkit.Chem.rdMolDescriptors.html)

### <span id="page-12-2"></span>**3.2 Message Passing Neural Network**

Implementation of the message passing neural network (MPNN) reported at [https://arxiv.org/abs/1704.01212.](https://arxiv.org/abs/1704.01212) If you don't have an idea what a MPNN is have a look at [this introduction to Graph Neural Networks.](https://www.youtube.com/watch?v=zCEYiCxrL_0&list=PLVqPBNulzDDg8ieQZ2G643UFbHm-qWW7Z&index=1&t=2239s)

To train your model using the MPNN you need to provide the following section in the YAML input file:

```
model:
  name: MPNN
  parameters:
   output_channels: 10
   num_labels: 1
   batch_size: 128
    num_iterations: 3
```
The optional parameters for the model are: :: \* output\_channels Channels in the Convolution. default 10. \* num\_labels: the amount of labels to predict. Default 1. \* batch\_size: the size of the batch used to train the model. Default 128. \* num\_iterations: number of steps to interchange messages for each epoch. Default 3.

Additionally the model requires the use of the following featurizer:

```
featurizer:
graph: molecular
file_geometries: geometries.json
```
Where file\_geometries is a JSON file containing an array of molecules on PDB format. Check [the example file](https://github.com/nlesc-nano/swan/blob/main/tests/files/cdft_geometries.json) If the file\_geometries is not set in the input the model will try to use the RDKit geometries.

Training and validation

<span id="page-14-0"></span>The training and validation functionality is implemented by the *Modeller* class.

API Data Representation

- <span id="page-16-1"></span><span id="page-16-0"></span>**5.1 Data Base Class**
- <span id="page-16-2"></span>**5.2 Graph Data Base Class**
- <span id="page-16-3"></span>**5.3 Fingerprints Data**
- <span id="page-16-4"></span>**5.4 Torch Geometric Data**
- <span id="page-16-5"></span>**5.5 DGL Data**

API Statistical Models

<span id="page-18-0"></span>Available models

- <span id="page-18-1"></span>**6.1 Deep Feedforward Network**
- <span id="page-18-2"></span>**6.2 Message Passing Graph Neural Network**
- <span id="page-18-3"></span>**6.3 Equivariant Neural Networks**

Indices and tables

- <span id="page-20-0"></span>• genindex
- modindex
- search